# Utilisation de caractéristique indigène de routage d'appel au secours dans CUCM  $\overline{a}$

# **Contenu**

**Introduction** Conditions préalables Conditions requises Composants utilisés Informations générales **Configurez** Vérifiez Test préliminaire Essai final Dépannez

# Introduction

Ce document décrit la caractéristique indigène de routage d'appel au secours dans Cisco Unified Communications Manager (CUCM).

# Conditions préalables

### Conditions requises

Cisco vous recommande de prendre connaissance des rubriques suivantes :

- CUCM 11.X et plus élevé.
- Condition requise de groupe de nombres de Direct Inward Dial (A FAIT) qui ont été enregistrés au point de réponse de sécurité publique (PSAP).

Téléphones qui prennent en charge des numéros d'identification d'emplacement de secours (ELINs) :

- Téléphones IP de SIP et de SCCP
- Ports CTI
- Téléphones analogiques MGCP et de SCCP
- Téléphones de h323

### Composants utilisés

Les informations dans ce document sont basées sur CUCM 11.X et versions plus élevées.

Les informations contenues dans ce document ont été créées à partir des périphériques d'un environnement de laboratoire spécifique. Tous les périphériques utilisés dans ce document ont démarré avec une configuration effacée (par défaut). Si votre réseau est opérationnel, assurezvous que vous comprenez l'effet potentiel de toute commande.

Attention : Nous ne devrions pas activer cette caractéristique si nous utilisons déjà une urgence externe appelle la solution telle que le Cisco Emergency Responder. Si nous décidons d'activer cette caractéristique, nous devons nous assurer que nous désactivons l'externe. Nous aurions besoin également d'un groupe de AVONS FAIT les nombres qui devraient être enregistrés dans le PSAP.

### Informations générales

Les clients qui ont besoin de l'identification précise d'emplacement mais ont un site unique ou un petit nombre d'emplacements qui doivent être identifiés peuvent utiliser la caractéristique indigène de routage d'appel au secours CUCM. La caractéristique indigène de routage d'appel au secours permet à un administrateur pour définir ELINs au niveau de Pool d'appareils ou au niveau de périphérique de sorte que l'emplacement d'un périphérique puisse être déterminé et identifié au PSAP.

Quand un appel au secours est fait, ceci est exigé :

- L'appel doit être conduit aux gens du pays PSAP basés sur l'emplacement de l'appelant.
- L'information d'emplacement de l'appelant doit être affichée sur le terminal opérateur de secours, qui peut être obtenu d'une base de données automatique de l'information d'emplacement (ALI).

L'emplacement d'appelant est déterminé par l'ELIN. Un ELIN est a a numéroté que le PSAP peut composer pour rebrancher à l'appelant de secours si l'appel au secours est découpé ou si le PSAP doit parler à l'appelant de nouveau. L'appel au secours est conduit au PSAP basé sur l'information d'emplacement associée avec ce nombre.

# **Configurez**

### Étape 1.

Sur la gestion de Cisco Unified CM, choisissez la configuration de gestionnaire de routage d'appels > d'appel au secours > d'emplacement de secours.

Pour activer la caractéristique de gestionnaire d'appel au secours, sur la fenêtre de configuration d'emplacement de secours, cochez la case de support ELIN, suivant les indications de cette image. Le par défaut de configuration est placé handicapé.

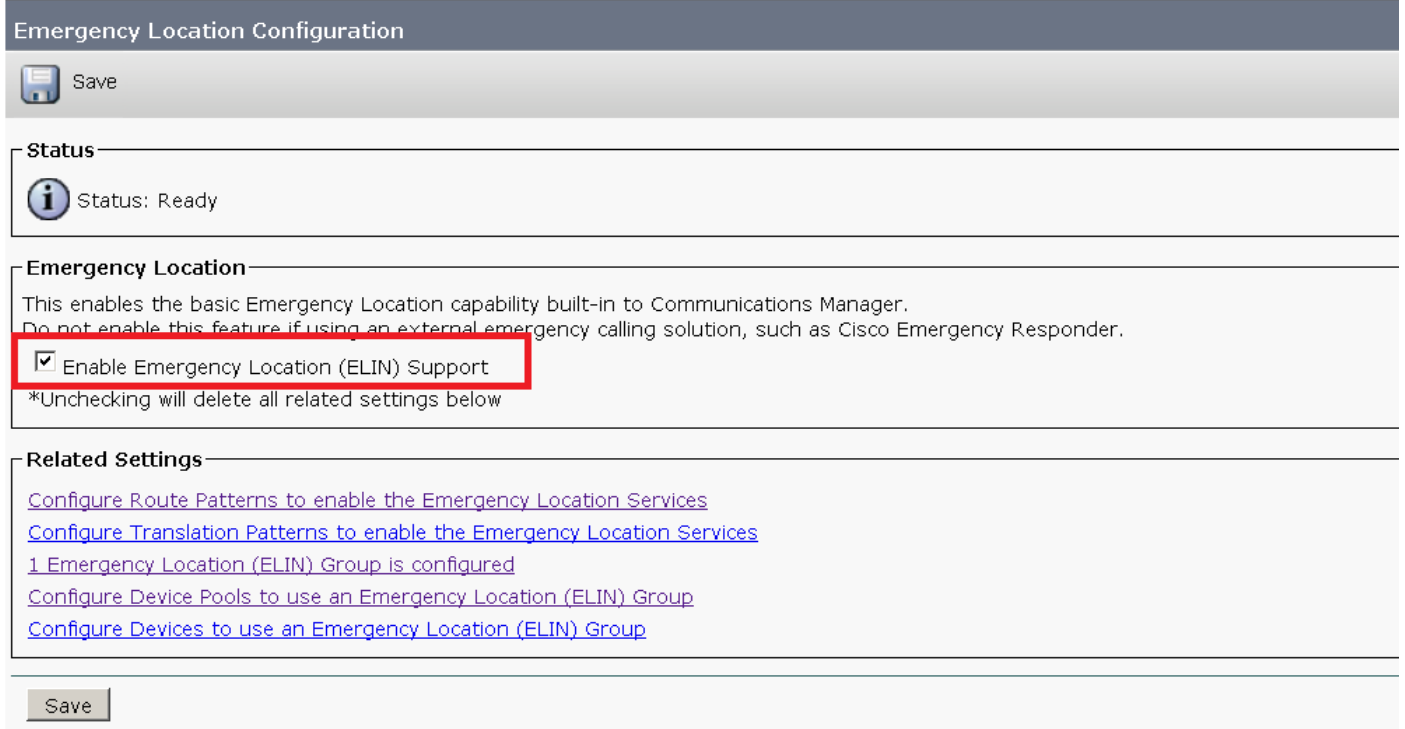

### Étape 2.

Configurez un groupe ELIN avec le nombre ELIN suivant les indications de l'image. Vous pouvez avoir de plusieurs groupes qui signifient des endroits différents. Le nombre devrait être l'un d'entre eux du groupe de A FAIT des nombres enregistrés au PSAP. Un groupe ELIN dans le gestionnaire d'appel au secours identifie un emplacement. L'ELINs sous ce groupe ELIN doit être tracé à l'emplacement dans la base de données automatique de l'information d'emplacement (ALI).

Chaque emplacement devrait avoir autant d'ELINs créé de même que nécessaire pour prendre en charge des appels au secours simultanés. Par exemple, pour prendre en charge cinq appels simultanés, cinq ELINs seront nécessaires dans un groupe ELIN.

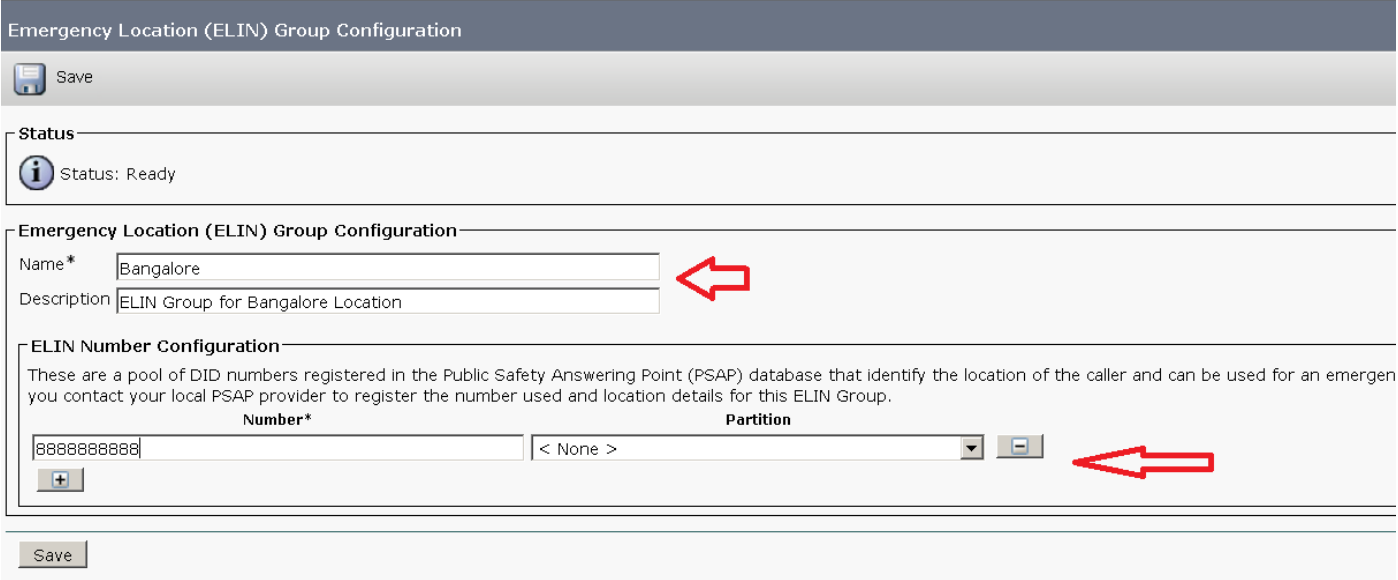

Note: Le gestionnaire d'appel au secours prend en charge le maximum de 100 groupes d'ELINs par batterie.

### Étape 3.

Configurez le modèle d'artère (RP) pour conduire l'appel pendant une urgence. Cochez la case est des services des urgences numérotent (utilisé par le gestionnaire d'appel au secours) suivant les indications de cette image.

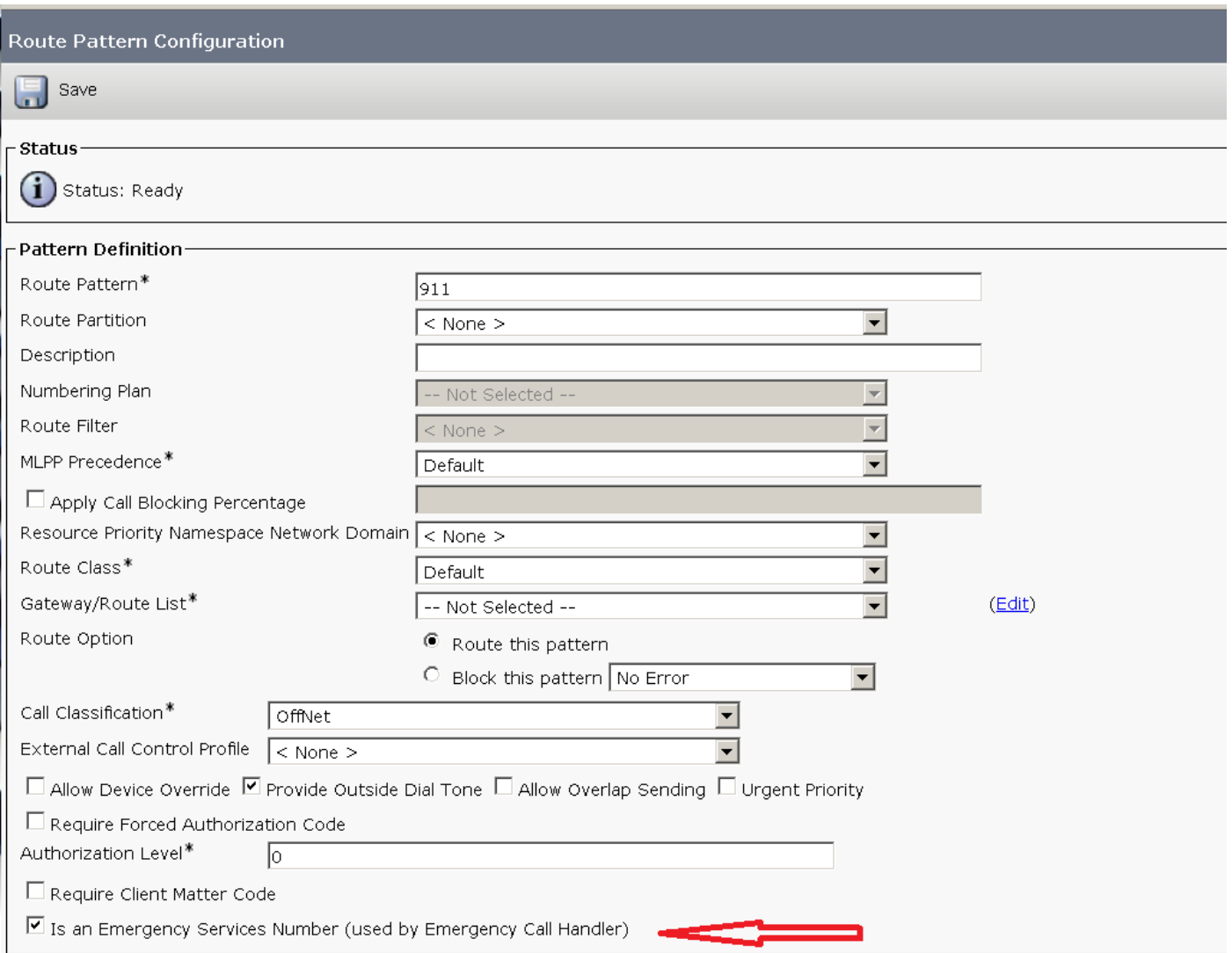

Si la condition requise surgit pour une configuration de modèle de traduction, vérifiez le paramètre ci-dessus pour la configuration TP.

### Étape 4.

Affectez le groupe ELIN sur la configuration de périphérique/la configuration Pool d'appareils suivant les indications de l'image :

#### Pour un périphérique :

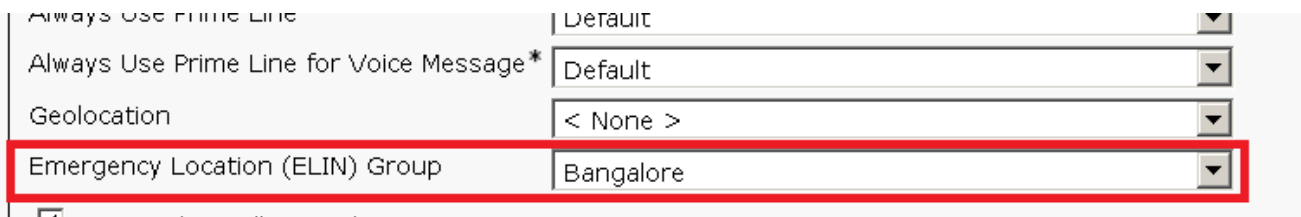

■ Retry Video Call as Audio

 $\Box$  Ignore Presentation Indicators (internal calls only)

#### Pour un Pool d'appareils :

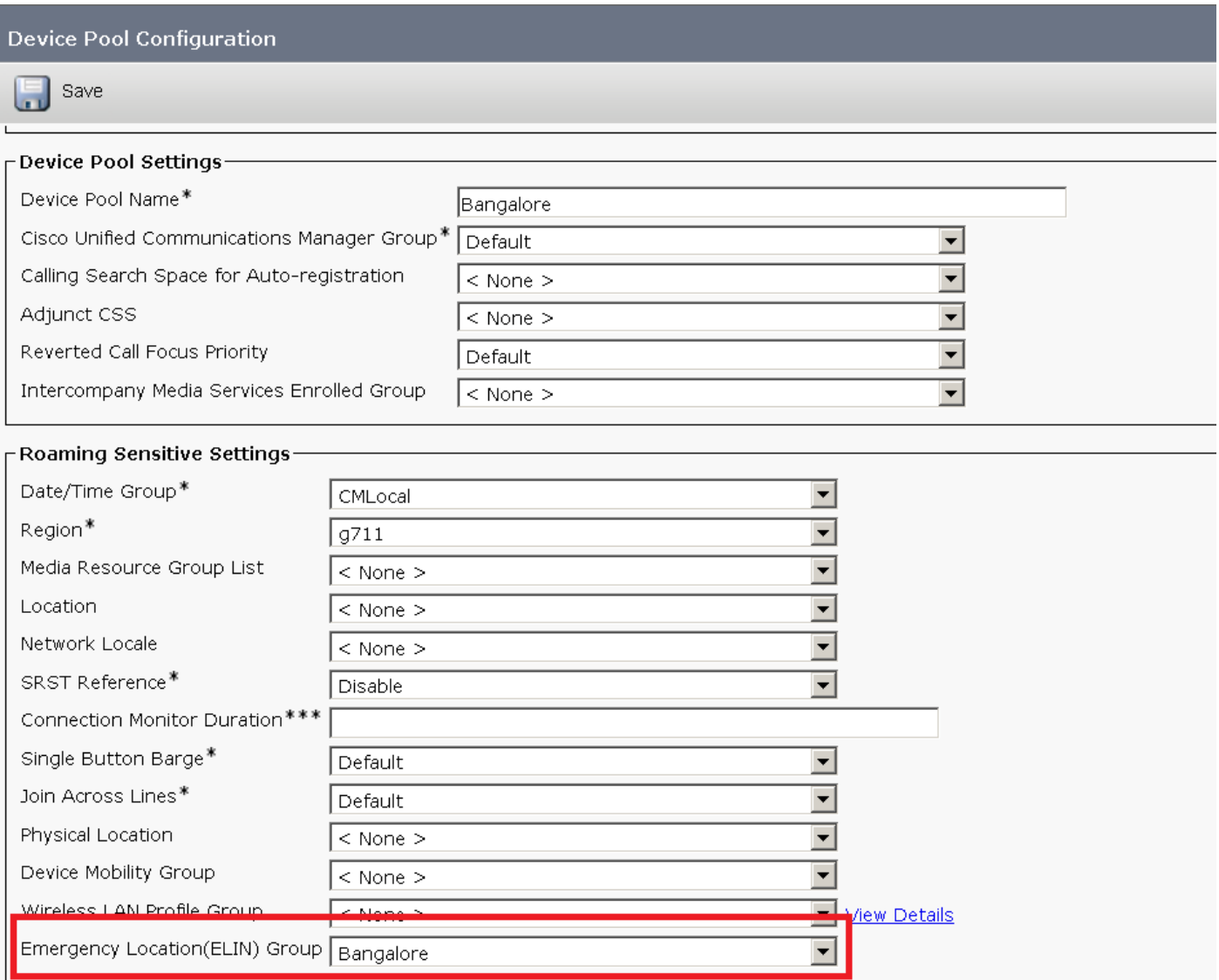

# Vérifiez

Référez-vous à cette section pour vous assurer du bon fonctionnement de votre configuration.

### Test préliminaire

Vous avez configuré un modèle 911 d'artère dans CUCM et cela a conduit l'appel au fournisseur correct PSAP/service, dans ce modèle d'artère, vous peut placer les transformations d'appelé > le masque de transformation d'appelé à un autre nombre que vous voulez l'appel à expédier. Ceci empêchera de l'appel de se connecter à PSAP beaucoup de fois. Sur la fin du test, soyez sûr de retirer l'appelé transforment le nombre de masque.

### Essai final

Quand votre configuration CUCM est complète, vous devez tester tous les sites pour s'assurer que chaque site reçoit le PSAP correct, et le PSAP voit les informations correctes. Le test est simple ; composez 911 et dites quelque chose comme :

Je teste une nouvelle urgence répondant la solution. Est-ce que vous faites-le moi savoir quel

nombre d'appel de retour et vous pourriez adressez voyez et pour quel zone ou ville votre unité de réponse est répertorié ?

Le PSAP répond à vos questions, et à vous peut ajuster votre configuration comme nécessaire. Assurez-vous que le PSAP sait si vous prévoyez d'appeler de retour plus d'une fois, et/ou si le test est complet. Ceci tient le PSAP au courant et leur permet pour décider s'ils acheminent n'importe quelles réponses de secours pour 911 autres appels.

Assurez que vous faites ceci quand vous êtes sûr que votre configuration CUCM soit complète. PSAPs sont extrêmement occupé, et bien qu'ils soient agréables pour aider, leur première priorité est de répondre aux appels au secours réels.

# Dépannez

Il n'existe actuellement aucune information de dépannage spécifique pour cette configuration.